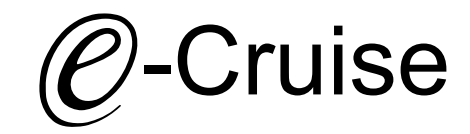

Einbauanleitung für

Ford E-Transit 2022- Signale auf CAN: Bremse - Geschwindigkeit

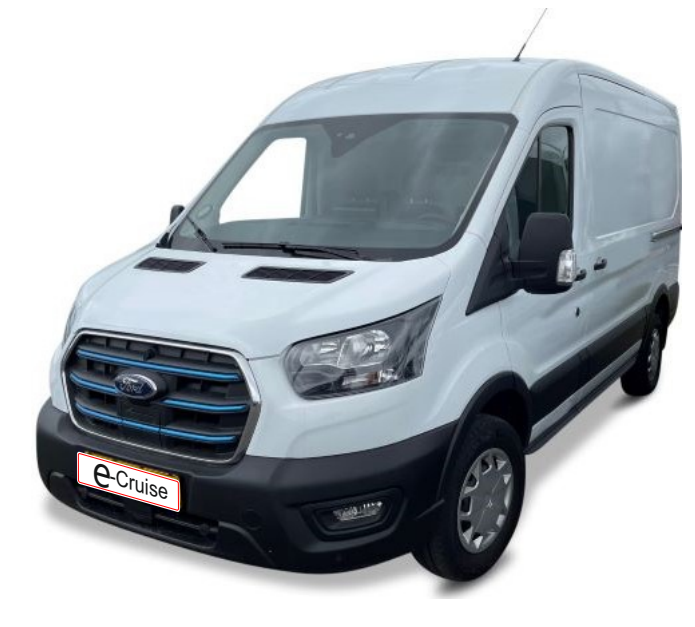

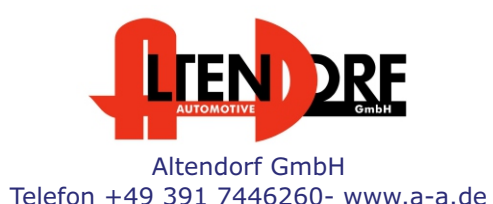

1606319 Rev. 1.0

## Vor der Installation

Lesen Sie die gesamte Einbauanleitung sorgsam durch, bevor Sie mit der

Installation beginnen. Sie beinhaltet Informationen darüber, wie der E-Cruise fachgerecht eingebaut wird.

Der E-Cruise darf nur von Fachleuten eingebaut werden, da moderne Fahrzeuge mit kostenintensiver Elektronik ausgestattet sind,

welche durch unangemessenes Handeln leicht beschädigt werden kann.

Altendorf GmbH kann für keine Fehler aufgrund falscher Installation verantwortlich gemacht werden.

Kontrollieren Sie den Einbausatz auf alle vorhandenen Teile.

- 1x Modul (1606319)<br>1x 14-poliger Stecke
- 14-poliger Stecker (1530290 Gaspedal)
- 1x 2-poliger Stecker (1530308)
- 1x Einbauanleitung

## Wichtige Einbauhinweise:

- 1. Trennen Sie immer das Massekabel von der Batterie, bevor Sie mit der Installation beginnen.
- 2. Benutzen Sie immer die beiliegende Einbauanleitung.
- 3. Überprüfen Sie, ob die Rev. Nummer des Aufklebers mit der Nummer der Einbauanleitung übereinstimmt.
- 4. Halten Sie den evtl. notwendigen Radiocode bereit.
- 5. Suchen Sie eine geeignete Stelle für die Montage des Bedienteils und des Moduls.
- 6. Nicht benötigte Kabel sind zu isolieren.
- 7. Benutzen Sie nur Multimeter bei der Messung.
- 8. Alle Kabel sind zu **löten**.
- 9. Alle Verbindungen sind von der Kabelseite aus zu betrachten.
- 10. Führen Sie abschließend eine Probefahrt durch und testen dabei die Funktionen des E-Cruise.

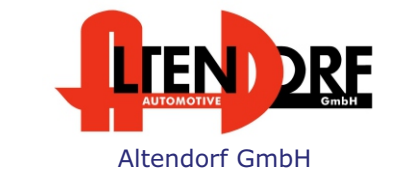

Telefon +49 391 7446260- www.a-a.de

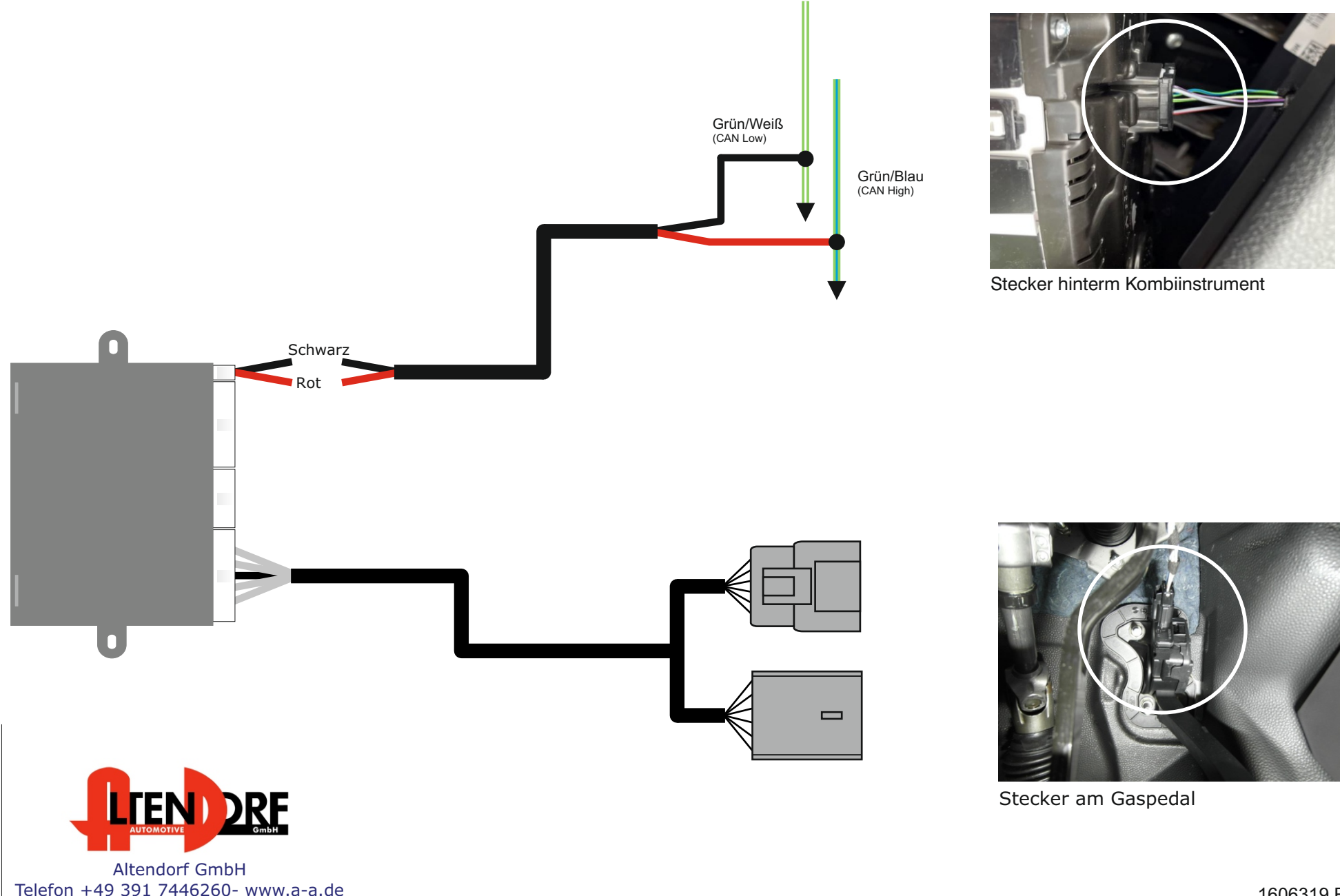

1606319 Rev. 1.0

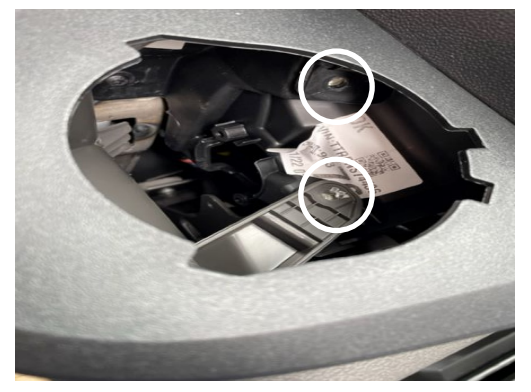

Entfernen Sie den Becherhalter, (2 versteckte Schrauben) Entfernen Sie den untern Plastikteil am Dashboard, um Zugang zum Sicherungskasten zu bekommen.

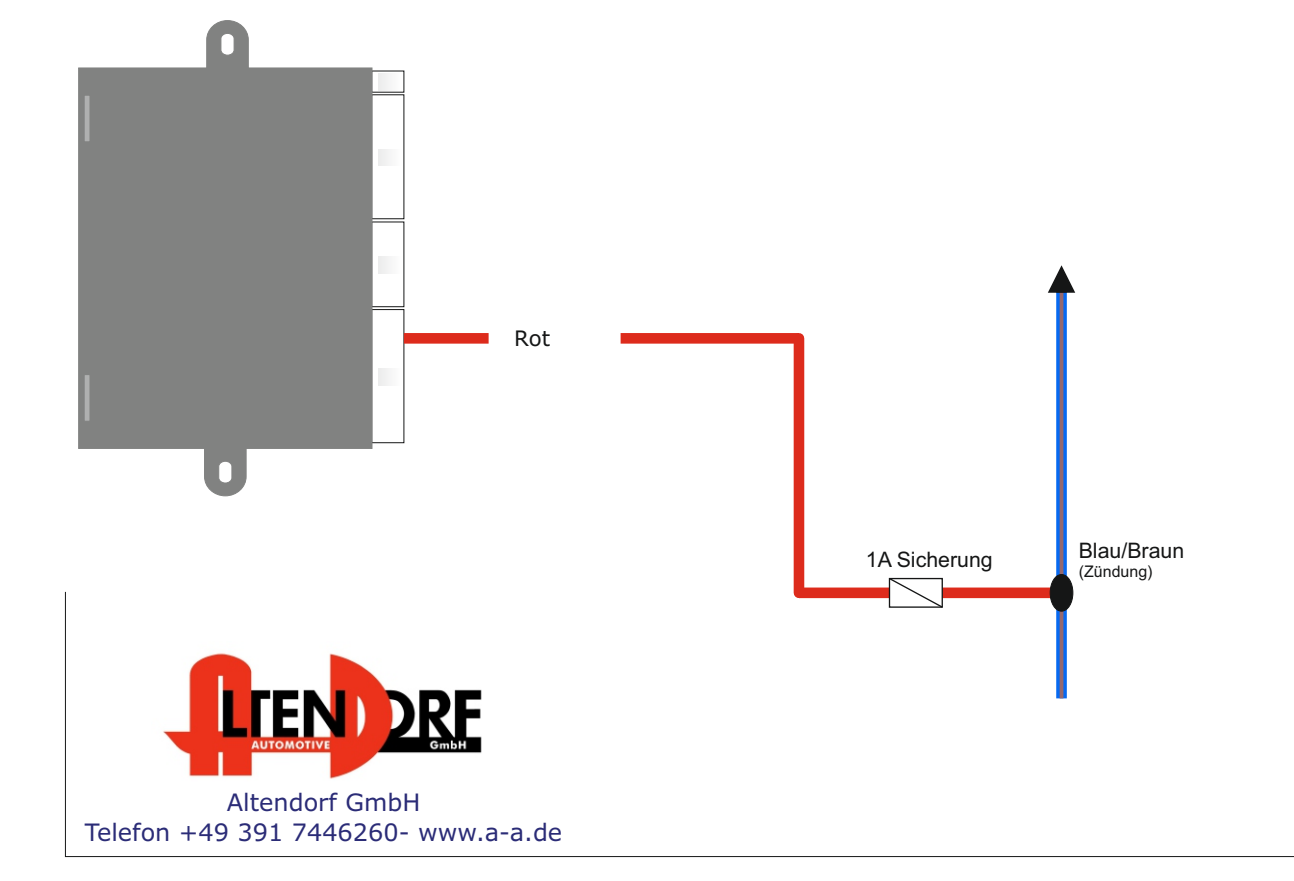

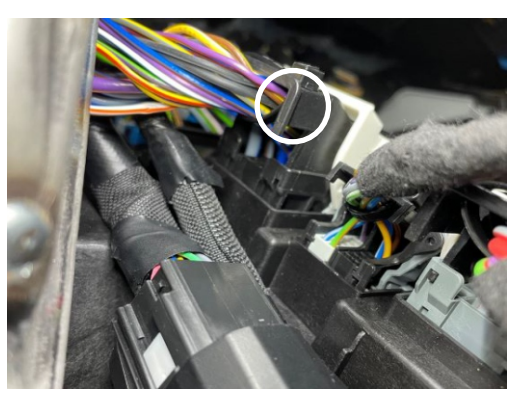

Stecker am Sicherungskasten (hinter der Plastikabdeckung) Von der Tür aus gesehen. Die Kabelfarbe ist Blau/Braun

1606319 Rev. 1.0

## Nur für Fahrzeuge mit Original-Tempomaten **- zur Nutzung als Speedlimiter -**

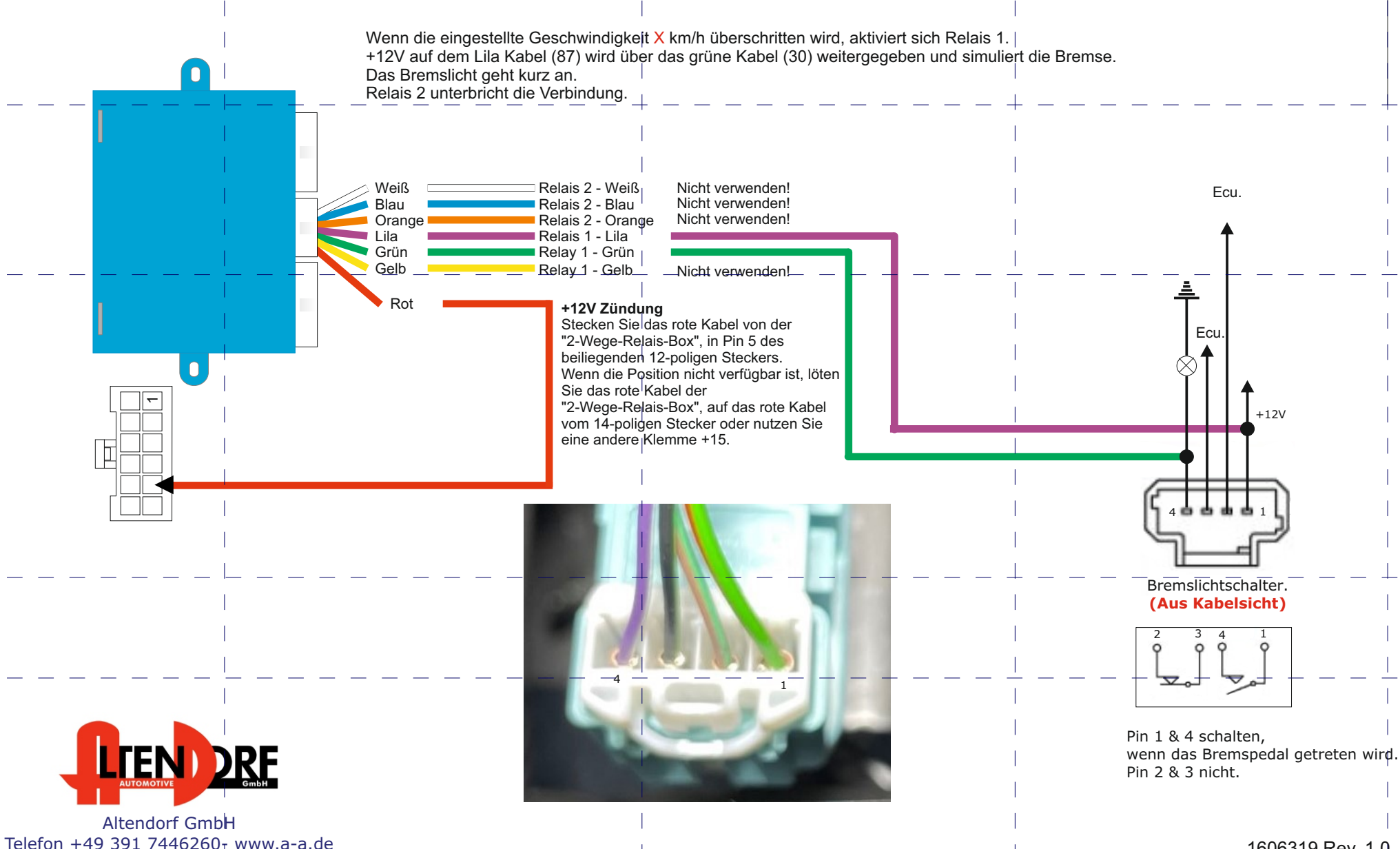

Telefon +49 391 7446260- www.a-a.de

## Problemlösung/Diagnose.

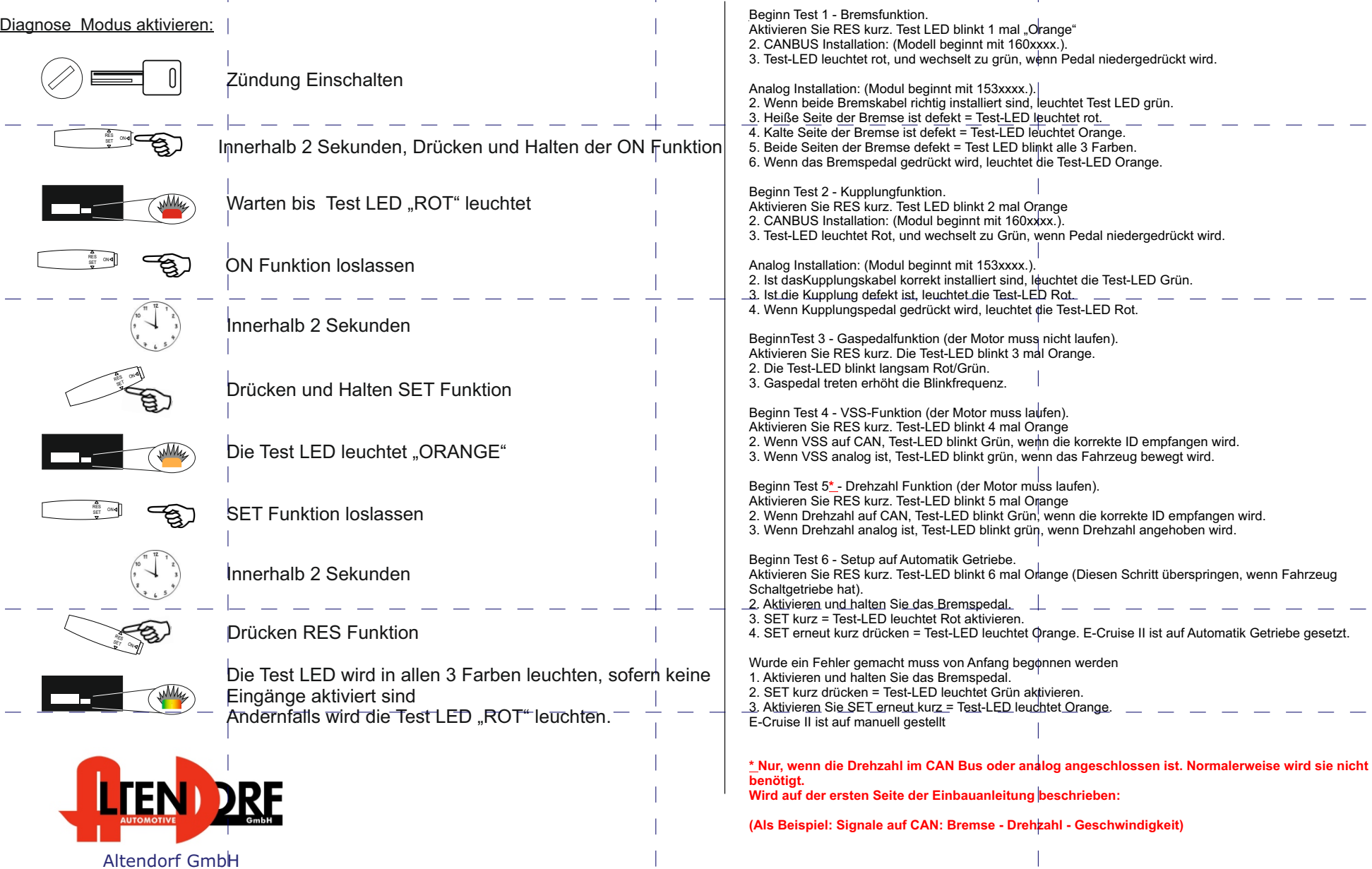